## 参 考

## 参加申込みシステムの使用に係る問合せ事例集

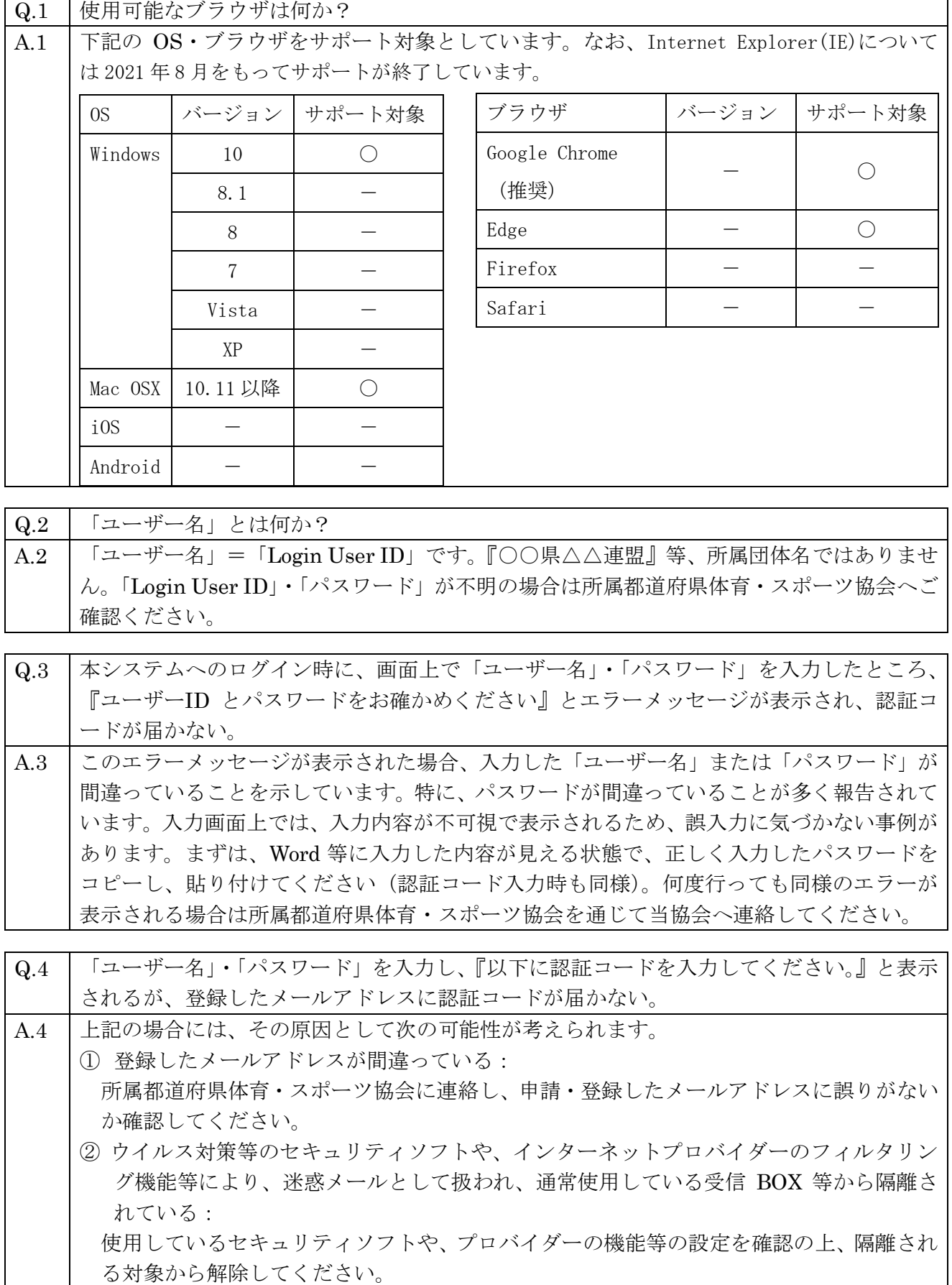

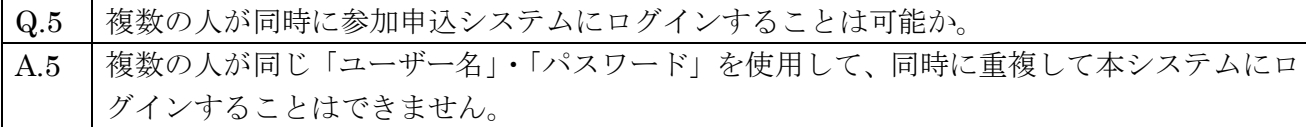

- Q.6 | 種目ごとで担当者がいるため、1つの都道府県(競技団体)に対して複数の ID、パスワー ドはもらえないのか? A.6 セキュリティ対策等の都合上、原則 1 団体 3 つまでにてご対応いただきますようお願いして おります。 なお、多量の参加申込み業務が短期間に集中する都道府県体育・スポーツ協会のみ、ID、パ スワードを追加発行いたしますので、希望される場合は当協会へ連絡してください。
- Q.7 | 参加申込システムの操作方法に関するマニュアルはありますか? A.7 参加申込システムにログイン後各自でダウンロードすることが可能です。参加申込システム ログイン後、画面左のタブ「マニュアル」からダウンロードください。なお、マニュアルは 随時更新することがありますので、Ver を併せてご確認ください。アカウントの権限に応じ て「受理者」「承認者」「申込者」のマニュアルがダウンロードできます。 ※2023 年 4 月 1 日時点では第 1.54 版が最新となります。

Q.8 ä要手及び監督の情報を入力する際に、該当項目に何を入力すればよいかわからない場合があ る。 A.8 上記のような場合には、編集画面の項目名の横にある「?」マークにカーソルを合わせると、 記載内容に関するヘルプが表示されますのでご参照ください。

Q.9 撮手申込ページ(『競技申込書』)において、成年選手を入力する際に、所属区分で「ふるさ と」を選択することができない(リストボックスの選択肢の中に「ふるさと」がないため入 力できない)。 A.9 選手申込ページ(『競技申込書』)で「ふるさと」を選択するためには、まず当該大会の『ふ るさと申込書』のページで当該選手の情報を入力(登録)する必要があります。その後、『競 技申込書』で当該選手の所属区分として「ふるさと」を選択※することができます。 (※ふるさと制度を利用して申し込む選手については、『競技申込書』において、当該選手 の情報を、事前に登録をした『ふるさと申込書』からインポートして使用します。) 【申込者用マニュアル関連箇所:p81~89 および 59~62 参照】 【承認者用マニュアル関連箇所:p87~95 および 63~66 参照】

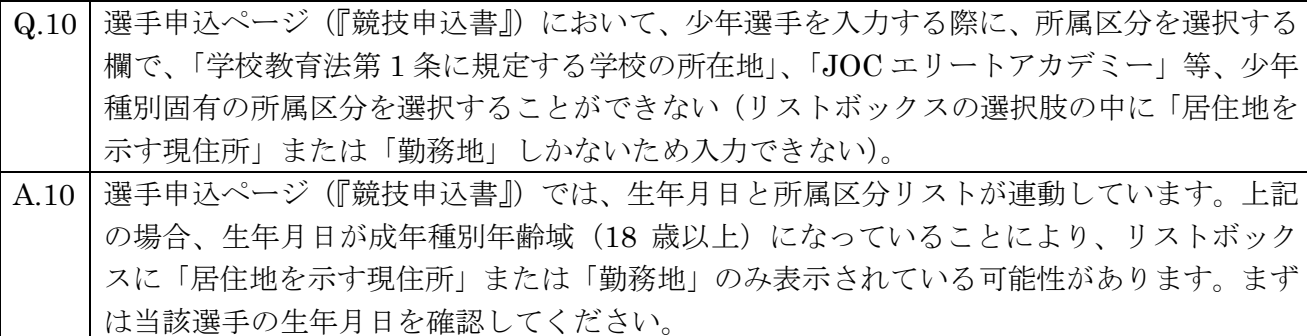

Q.11 | 選手申込ページ等において、申込責任者欄に入力できない。

A.11 申込責任者欄については、各選手申込ページ等における入力作業を終えた後、「確定」ボタ ンを押した際に、「利用者」の名前が自動的に入力されます。申込責任者欄に入力される情 報は、画面右上に表示されている「利用者」となります。利用者名は、「メンテナンス」内 の「アカウントマスタ」より編集を行ってください。

【申込者用マニュアル関連箇所:p18~19 参照】 【承認者用マニュアル関連箇所:p21~22 参照】

- Q.12 選手申込ページ等において、連絡責任者が無職等により、勤務先情報(住所・電話番号・FAX 番号)を入力するものがない。また、携帯電話等を持っていないため入力する情報がない。 入力せずに「申込書チェック」ボタンを押すとエラーが表示される。
- A.12 上記のように、入力する内容が無い場合は、当該箇所に『0』を複数個入力してください。
- Q.13 選手申込ページ等において、「申込書チェック」ボタンをクリックしたところ、『不備はみつ かりませんでした。』と表示された(当該申込書のステータスに「✓」が表示された)。しか し、「確定」または「承認」ボタンが出てこない。
- A.13 「確定」または「承認」ボタンについては、当該競技に係る全種別の選手申込ページ等にお いて、「申込書チェック」が完了(当該競技に係る全ての申込書ステータスに「✔」がつい た状態)しないと、クリックできません。(当該競技に係る全ての選手申込ページにおいて、 「申込書チェック」を完了させて下さい)。 【申込者マニュアル関連箇所:p75~79 参照】 【承認者マニュアル関連箇所:p82~85 参照】

Q.14 都道府県競技団体において、どのようになれば参加申込内容の入力が終了した(所属都道府 県体育・スポーツ協会へ提出された)状態なのか。 A.14 申込書選択画面及び申込書画面の『申込書ステータス』において、「申請中」が表示される と申請中(所属都道府県体育・スポーツ協会へ提出)の状態となります。(申込書画面で「確 定」ボタンをクリックすると当該競技の『申込書ステータス』が「一時保存」から「申請中」 へ変わります。) なお、「確定」ボタンがクリックされると、ご登録されているメールアドレス(ワンタイム パスワードが送付されるメールアドレス)に「確定」ボタンがクリックされた旨のメールが 届きます。 【申込者マニュアル関連箇所:p75~p79 参照】 【承認者マニュアル関連箇所:p82~p85 参照】

Q.15 都道府県体育・スポーツ協会において、どのようになれば参加申込書を提出した(開催地都 道府県実行委員会等受理側へ提出された)状態なのか。 A.15 申込書選択画面及び申込書画面の『申込書ステータス』において、「承認済」が表示される

と提出完了(開催地都道府県実行委員会等受理側へ提出)の状態となります。(申込書画面 で「承認」ボタンをクリックすると当該競技の『申込書ステータス』が「申請中」から「承 認済」へ変わります。) なお、「承認」ボタンがクリックされると、ご登録されているメールアドレス(ワンタイム パスワードが送付されるメールアドレス)に「承認」ボタンがクリックされた旨のメールが 届きます。【承認者マニュアル関連箇所:p82~p85 参照】

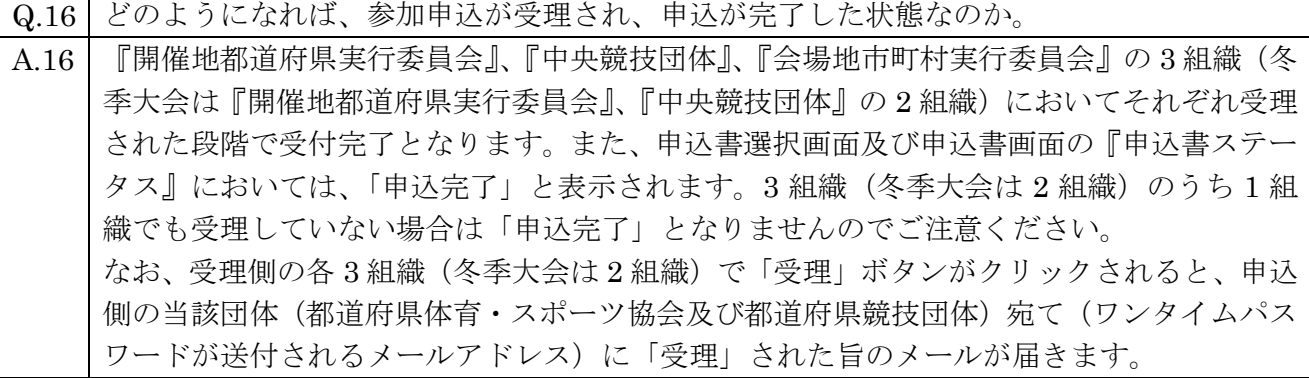

※これらのいずれにも該当しない場合は、所属都道府県体育・スポーツ協会を通じて、当協会へお 問合せ下さい。